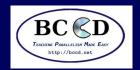

# **Supercomputing 2011**

#### Ivan Babic

Earlham College

ibabic09 at cs.earlham.edu

## **Tom Murphy**

Contra Costa College

tmurphy at contracosta.edu

#### **Andrew Fitz Gibbon**

**Shodor Foundation** 

 ${\tt fitz} \ {\it at} \ {\tt cs.earlham.edu}$ 

#### **Charlie Peck**

Earlham College

 $\verb|charliep|| at | \verb|cs.earlham.edu||$ 

#### **Aaron Weeden**

Earlham College

amweeden06 at cs.earlham.edu

#### **Mobeen Ludin**

Earlham College

mmludin08 at cs.earlham.edu

## **Skylar Thompson**

University of Washington

skylar at cs.earlham.edu

November 14, 2011

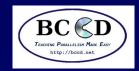

## **Sponsors**

#### **Sponsors**

Preliminary work

What is the BCCD?

Short history

What is the problem?

How is BCCD a

solution?

Live Demo!

Live Demo! (cont'd)

**Boot** 

GalaxSee - Single

node

GalaxSee - Single

node (cont'd)

GalaxSee - Multi-node

GalaxSee - Multi-node

(cont'd)

Miscellaneous

information

References Questions (and

- Intel Corporation
- Supercomputing Conference
- Earlham College
- Shodor Foundation
- Contra Costa College

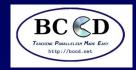

## **Preliminary work**

#### **Sponsors**

#### Preliminary work

What is the BCCD?

Short history

What is the problem?

How is BCCD a

solution?

Live Demo!

Live Demo! (cont'd)

**Boot** 

GalaxSee - Single

node

GalaxSee - Single

node (cont'd)

GalaxSee - Multi-node

GalaxSee - Multi-node

(cont'd)

Miscellaneous

information

References Questions (and

- 1. Insert the USB stick.
- 2. Open a terminal (button by Firefox at the top).
- 3. Type in: wget -0 \
   http://cluster.earlham.edu/bccd-ng/sc11/make-bccd|\
   bash

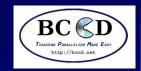

## What is the BCCD?

**Sponsors** 

Preliminary work

#### What is the BCCD?

**Short history** 

What is the problem? How is BCCD a

solution?

Live Demo!

Live Demo! (cont'd)

**Boot** 

GalaxSee - Single

node

GalaxSee - Single

node (cont'd)

GalaxSee - Multi-node

GalaxSee - Multi-node

(cont'd)

Miscellaneous

information

References Questions (and answers)

- A software tool for domain educators for teaching CSE
- A stable platform for the writing of curricula for CSE
- A live CD with pre-configured clustering software
- One part of a larger CSE community

**Shodor Foundation** 

National Computational Sciences Institute (NCSI)

CSE Reference Desk (CSERD)

"Teaching Parallelism Made Easy"

Just keep pushing "Enter"

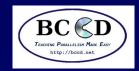

## **Short history**

**Sponsors** 

Preliminary work

What is the BCCD?

#### **Short history**

What is the problem? How is BCCD a solution?

Live Demo!

Live Demo! (cont'd)

Boot

GalaxSee - Single

node

GalaxSee - Single

node (cont'd)

GalaxSee - Multi-node

GalaxSee - Multi-node

(cont'd)

Miscellaneous

information

References Questions (and

- First versions developed by Paul Gray and Students at University of Northern Iowa
- Current version (BCCDv3) collaboratively developed by a number of educational institutions
- BCCDv3 much easier to maintain and able to respond to new needs
- BCCDv3 has the same user experience as BCCDv2, so curricula written for v2 will still work with v3

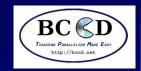

## What is the problem?

Sponsors
Preliminary work
What is the BCCD?
Short history

#### What is the problem?

How is BCCD a solution?

Live Demo!

Live Demo! (cont'd)

Boot

GalaxSee - Single

node

GalaxSee - Single node (cont'd)

GalaxSee - Multi-node GalaxSee - Multi-node

Miscellaneous information

(cont'd)

References Questions (and answers)

- STEM education is more important than ever [1]
- Computers have become a large part of any science curriculum
- BUT ... it's hard to find suitable resources for teaching computational science and parallel programming at scale
- Many schools do not have the resources or expertise to provide the hardware or software
- Those that do tend to provide the resources primarily for research and not for education
- Even with a dedicated educational resource, it tends not to be "hands-on", and is difficult to see how it works.

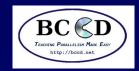

## How is BCCD a solution?

**Sponsors** 

Preliminary work

What is the BCCD?

Short history

What is the problem?

How is BCCD a solution?

Live Demo!

Live Demo! (cont'd)

**Boot** 

GalaxSee - Single

node

GalaxSee - Single

node (cont'd)

GalaxSee - Multi-node

GalaxSee - Multi-node

(cont'd)

Miscellaneous

information

References
Questions (and

- Almost every school will have a computer lab. BCCD is designed to be used on existing systems non-disruptively.
- Many laptops are now dual-core. Virtualization software can be used to setup a cluster right in front of you.
- Regardless of how it's used, BCCD provides an environment that facilitates education.

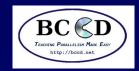

## **Live Demo!**

**Sponsors** 

Preliminary work

What is the BCCD?

Short history

What is the problem?

How is BCCD a

solution?

#### Live Demo!

Live Demo! (cont'd)

**Boot** 

GalaxSee - Single

node

GalaxSee - Single

node (cont'd)

GalaxSee - Multi-node

GalaxSee - Multi-node

(cont'd)

Miscellaneous

information

References Questions (and

- Double click on Oracle VM VirtualBox.
- Go to New, and click Next
- Type in "BCCD" as the machine name.
- Select "Linux", then make sure "Debian" is selected
- Enter 1024 MB for the memory.
- Unselect Start-up Disk, and click Continue when prompted.
- Click Create.
- Click Storage.

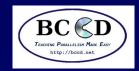

## **Live Demo! (cont'd)**

#### **Sponsors**

Preliminary work

What is the BCCD?

Short history

What is the problem?

How is BCCD a

solution?

Live Demo!

#### Live Demo! (cont'd)

#### **Boot**

GalaxSee - Single

node

GalaxSee - Single

node (cont'd)

GalaxSee - Multi-node

GalaxSee - Multi-node

(cont'd)

Miscellaneous

information

References

Questions (and answers)

- Click Empty by the CD symbol, click the CD drop-down on the right, and select Choose.
- Click on the USB stick symbol on the left, and go into SC11Materials.
- Select bccd.iso.
- Go to System, and select Processor, and set the number of processors to 2.
- Go to Network, set NAT to Internal, and set the name to "bccd".
- Click Ok.

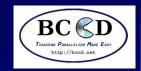

## **Boot**

**Sponsors** 

Preliminary work

What is the BCCD?

Short history

What is the problem?

How is BCCD a

solution?

Live Demo!

Live Demo! (cont'd)

#### **Boot**

GalaxSee - Single

node

GalaxSee - Single

node (cont'd)

GalaxSee - Multi-node

GalaxSee - Multi-node

(cont'd)

Miscellaneous

information

References

Questions (and

- Make sure BCCD is selected, and click Start.
- Just keep pressing Enter.

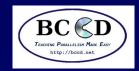

## **GalaxSee - Single node**

#### **Sponsors**

Preliminary work

What is the BCCD?

Short history

What is the problem?

How is BCCD a

solution?

Live Demo!

Live Demo! (cont'd)

**Boot** 

GalaxSee - Single

node

GalaxSee - Single

node (cont'd)

GalaxSee - Multi-node

GalaxSee - Multi-node

(cont'd)

Miscellaneous

information

References

Questions (and

- In the black terminal window, run top
- In the blue terminal window -
  - \$ cd \$HOME/GalaxSee
  - \$ hostname > machines
  - \$ make

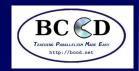

## GalaxSee - Single node (cont'd)

#### **Sponsors**

Preliminary work

What is the BCCD?

Short history

What is the problem?

How is BCCD a

solution?

Live Demo!

Live Demo! (cont'd)

**Boot** 

GalaxSee - Single

node

GalaxSee - Single

node (cont'd)

GalaxSee - Multi-node GalaxSee - Multi-node

(cont'd)

Miscellaneous

information

References Questions (and

answers)

■ Still in the blue terminal window -

\$ time mpirun -np 1 ./GalaxSee 500 400 5000

\$ time mpirun -np 2 ./GalaxSee 500 400 5000

Notice the number of GalaxSee processes running in the top window

You might not see speedup in VirtualBox, because of virtualization overhead.

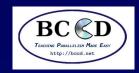

## GalaxSee - Multi-node

**Sponsors** 

Preliminary work

What is the BCCD?

Short history

What is the problem?

How is BCCD a

solution?

Live Demo!

Live Demo! (cont'd)

**Boot** 

GalaxSee - Single

node

GalaxSee - Single

node (cont'd)

GalaxSee - Multi-node

GalaxSee - Multi-node

(cont'd)

Miscellaneous

information

References Questions (and

- Back in VirtualBox, right-click on the BCCD system, and select clone.
- Set the name to BCCD2, click Reinitialize, Next, and then Clone.
- Click Start for BCCD2, and follow the same boot process as the original.

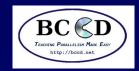

## **GalaxSee - Multi-node (cont'd)**

#### **Sponsors**

Preliminary work

What is the BCCD?

Short history

What is the problem?

How is BCCD a

solution?

Live Demo!

Live Demo! (cont'd)

**Boot** 

GalaxSee - Single

node

GalaxSee - Single

node (cont'd)

GalaxSee - Multi-node GalaxSee - Multi-node

(cont'd)

Miscellaneous

information

References Questions (and answers)

- \$ module purge && module load modules mpich2
- \$ make clean && make
- \$ bccd-snarfhosts
- \$ bccd-syncdir --ni \$HOME/GalaxSee \
  \$HOME/machines
- \$ time mpirun -np 4 \

  /tmp/\$(hostname -s)-\$(whoami)/GalaxSee \

  500 400 5000
- Notice that not all your processes are shown in the local top window.
- Once again, speedup is limited by virtualization.

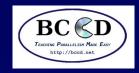

## **Miscellaneous information**

**Sponsors** 

Preliminary work

What is the BCCD?

Short history

What is the problem?

How is BCCD a

solution?

Live Demo!

Live Demo! (cont'd)

**Boot** 

GalaxSee - Single

node

GalaxSee - Single

node (cont'd)

GalaxSee - Multi-node

GalaxSee - Multi-node

(cont'd)

Miscellaneous information

References Questions (and answers) Where to find documentation? http://bccd.net

What software is available? module avail

How to load new software? module load name

How to unload software? module unload name

How to reset networking? sudo /bin/bccd-reset-network, use the password you set when you booted

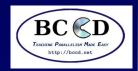

## References

**Sponsors** 

Preliminary work

What is the BCCD?

Short history

What is the problem?

How is BCCD a

solution?

Live Demo!

Live Demo! (cont'd)

**Boot** 

GalaxSee - Single

node

GalaxSee - Single

node (cont'd)

GalaxSee - Multi-node

GalaxSee - Multi-node

References

Questions (and answers)

(cont'd) Miscellaneous information

[1] Jeannette M. Wing. Computational thinking. Commun. ACM, 49:33-35, March 2006.

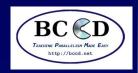

## **Questions (and answers)**

Sponsors

Preliminary work

What is the BCCD?

Short history

What is the problem?

How is BCCD a

solution?

Live Demo!

Live Demo! (cont'd)

Boot

GalaxSee - Single

node

GalaxSee - Single

node (cont'd)

GalaxSee - Multi-node

GalaxSee - Multi-node

(cont'd)

Miscellaneous

information

References

Questions (and